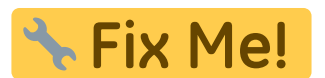

# **Modul Spiegeln 3D**

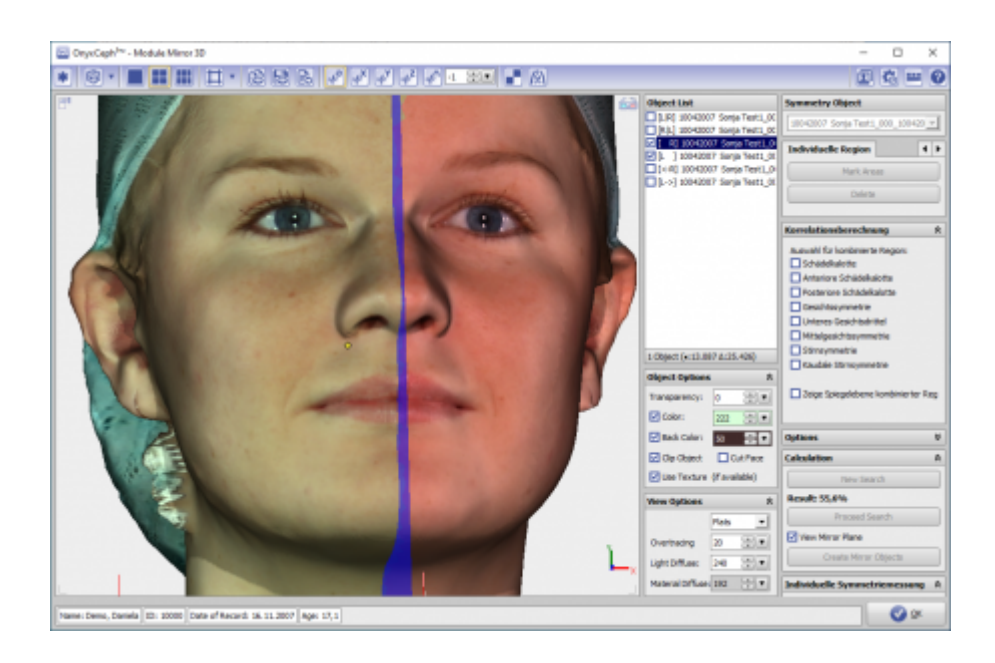

## **Controls**

- [Iconmenü](#page-0-0)
- [Panel Links](#page-0-1)
- [Panels Mitte](#page--1-0)
- [Panels Rechts](#page--1-0)
- [Statuszeile](#page-1-0)
- [Modul-Tasten](#page-1-1)

## <span id="page-0-0"></span>**Iconmenü**

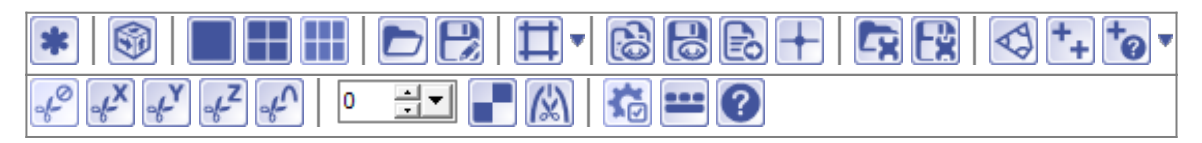

Hinweis: Jede Grafik in der Icon-Übersicht oben ist mit einer separaten Funktionsbeschreibung verlinkt.

## <span id="page-0-1"></span>**Panel Links**

Das [3D-Viewpanel](http://www.onyxwiki.net/doku.php?id=panel_3dview) in Modul Spiegeln 3D verhält sich bzgl. Darstellung und Bedienung identisch dem in allen anderen 3D-Modulen.

### **Panel Mitte**

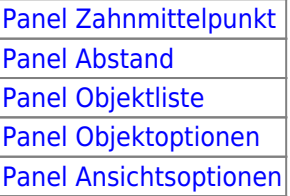

## **Panel Rechts**

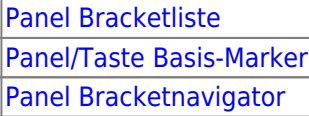

## <span id="page-1-0"></span>**Statuszeile**

Die Statuszeile im Modul Spiegeln 3D enthält folgende Angaben:

- Name: (Patientenname, Vorname)
- ID: (Patientennummer)
- Aufnahmedatum: (Befunddatum)
- Alter: (Patientenalter zum Befunddatum)

|Name: Demo, Daniela 이후 변 ||ID: 10000 || Aufnahmedatum: 25.04.2010 || Alter: 19,6 |

## <span id="page-1-1"></span>**Modul-Tasten**

Die [Modul-Tasten](http://www.onyxwiki.net/doku.php?id=panel_modulebuttons) in Modul FA\_Bonding funktionieren einheitlich wie in anderen 2D/3D-Modulen.

#### **Verweise**

**Screenshots** 3D Views Videos Links

> From: <http://www.onyxwiki.net/>- **[OnyxCeph³™ Wiki]**

Permanent link: **[http://www.onyxwiki.net/doku.php?id=mirror\\_3d&rev=1447614174](http://www.onyxwiki.net/doku.php?id=mirror_3d&rev=1447614174)**

Last update: **2015/11/15 20:02**

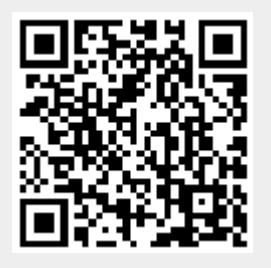